## **QGIS Application - Bug report #21350 QGIS Crash when running Python script**

*2019-02-22 03:15 PM - Peter Spurgeon*

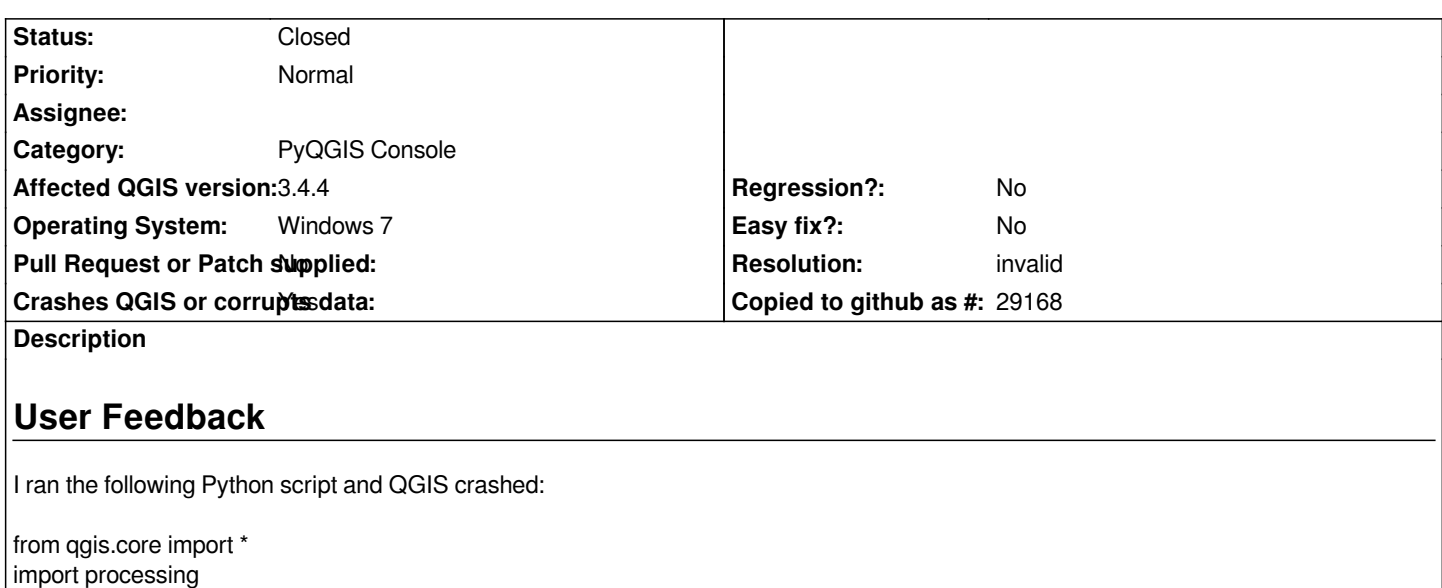

- *1. supply path to qgis install location QgsApplication.setPrefixPath("C:/Program Files/QGIS 3.4", True)*
- *1. create a reference to the QgsApplication*
- *2. setting the second argument to True enables the GUI, which we need*
- *3. to do since this is a custom application*

*qgs = QgsApplication([], True)*

- *1. load providers qgs.initQgis()*
- *1. Write your code here to load some layers, use processing*
- *2. algorithms, etc.*

 *1. load layers*

*iface.addVectorLayer("J:/GIS/Projects/TCARTA/00\_CandidatePack/London\_Major\_roads\_6m\_buffer\_32631.shp","Roads","ogr") iface.addVectorLayer("J:/GIS/Projects/TCARTA/00\_CandidatePack/input/London\_Moving\_Vehicles\_Image1\_32631.shp", "Moving\_Vehicles\_Image1", "ogr")*

*iface.addVectorLayer("J:/GIS/Projects/TCARTA/00\_CandidatePack/input/London\_Moving\_Vehicles\_Image2\_32631.shp", "Moving\_Vehicles\_Image2", "ogr")*

*iface.addVectorLayer("J:/GIS/Projects/TCARTA/00\_CandidatePack/input/London\_Static\_Vehicles\_Image1\_32631.shp", "Static\_Vehicles\_Image1", "ogr")*

*iface.addVectorLayer("J:/GIS/Projects/TCARTA/00\_CandidatePack/input/London\_Static\_Vehicles\_Image2\_32631.shp", "Static\_Vehicles\_Image2", "ogr")*

- *1. When your script is complete, call exitQgis() to remove the*
- *2. provider and layer registries from memory qgs.exitQgis()*

# **Report Details**

**Crash ID***: 9f2badebfea27d2acdf2434061d39cb3d8ecb4a9*

### **Stack Trace**

*QList<QItemSelectionRange>::size : QgsLayerTree::QgsLayerTree : QgsLayerTree::customLayerOrder : QgsLayerTreeMapCanvasBridge::setCanvasLayers : QObject::event :*

*QApplicationPrivate::notify\_helper : QApplication::notify : QgsApplication::notify : PyInit\_\_core : QCoreApplication::notifyInternal2 : QCoreApplicationPrivate::sendPostedEvents : qt\_plugin\_query\_metadata : QEventDispatcherWin32::processEvents : TranslateMessageEx : TranslateMessage : QEventDispatcherWin32::processEvents : qt\_plugin\_query\_metadata : QEventLoop::exec : QCoreApplication::exec : main : BaseThreadInitThunk : RtlUserThreadStart :*

## **QGIS Info**

*QGIS Version: 3.4.4-Madeira QGIS code revision: commit:f6ddc62fdb Compiled against Qt: 5.11.2 Running against Qt: 5.11.2 Compiled against GDAL: 2.4.0 Running against GDAL: 2.4.0*

#### **System Info**

*CPU Type: x86\_64 Kernel Type: winnt Kernel Version: 6.1.7601*

#### **History**

#### **#1 - 2019-02-22 08:30 PM - Nyall Dawson**

*- Resolution set to invalid*

*- Status changed from Open to Closed*

*It's not possible to use "iface" from a standalone script, since there's no interface existing. You need to avoid using that API in your script.*

*Followup questions are better suited to gis.stackexchange.com, as this isn't a bug.*